# **USER MANUAL STP1-S02 and STP1- S03**

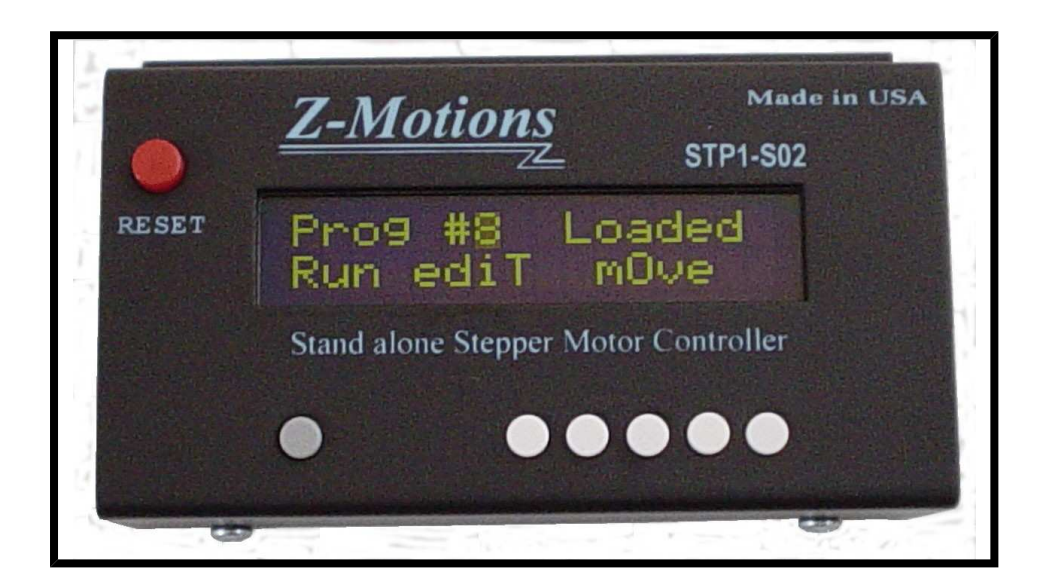

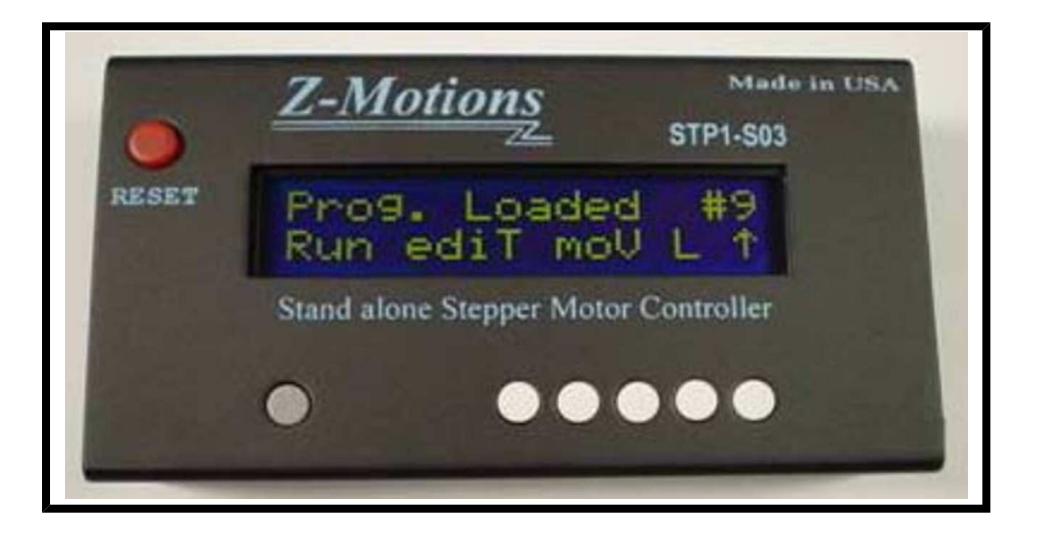

**Z-Motions Intelligent Controllers and Drivers** 

This Stand alone Stepper Motor Controller is a true stand alone controller; no computer or serial cable are required. There are no programming languages or codes to enter. Only 17 self-explain screens for you to enter NUMBER and YES or NO, it's very simple to use. So, let start to look at each of the screens.

#### **S03 Main Screen :**

When first turn on the controller, main screen will displays the program number of the last run before turned off. It then waits for you to select 1 of 5 options.

- 1. **RUN** a program (press button 1)
- 2. **EDIT** a program (press button 2 will go to screen 01)
- 3. **MOVE** manually to left or right (press

**Z-Motions.com** P.O. Box 254 Corona, CA 92878-0254

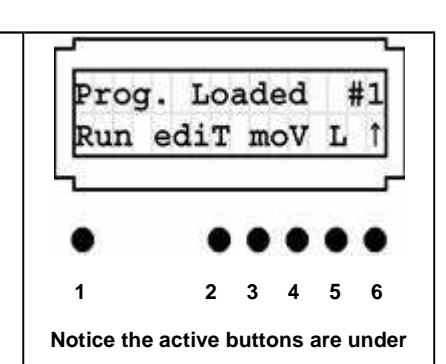

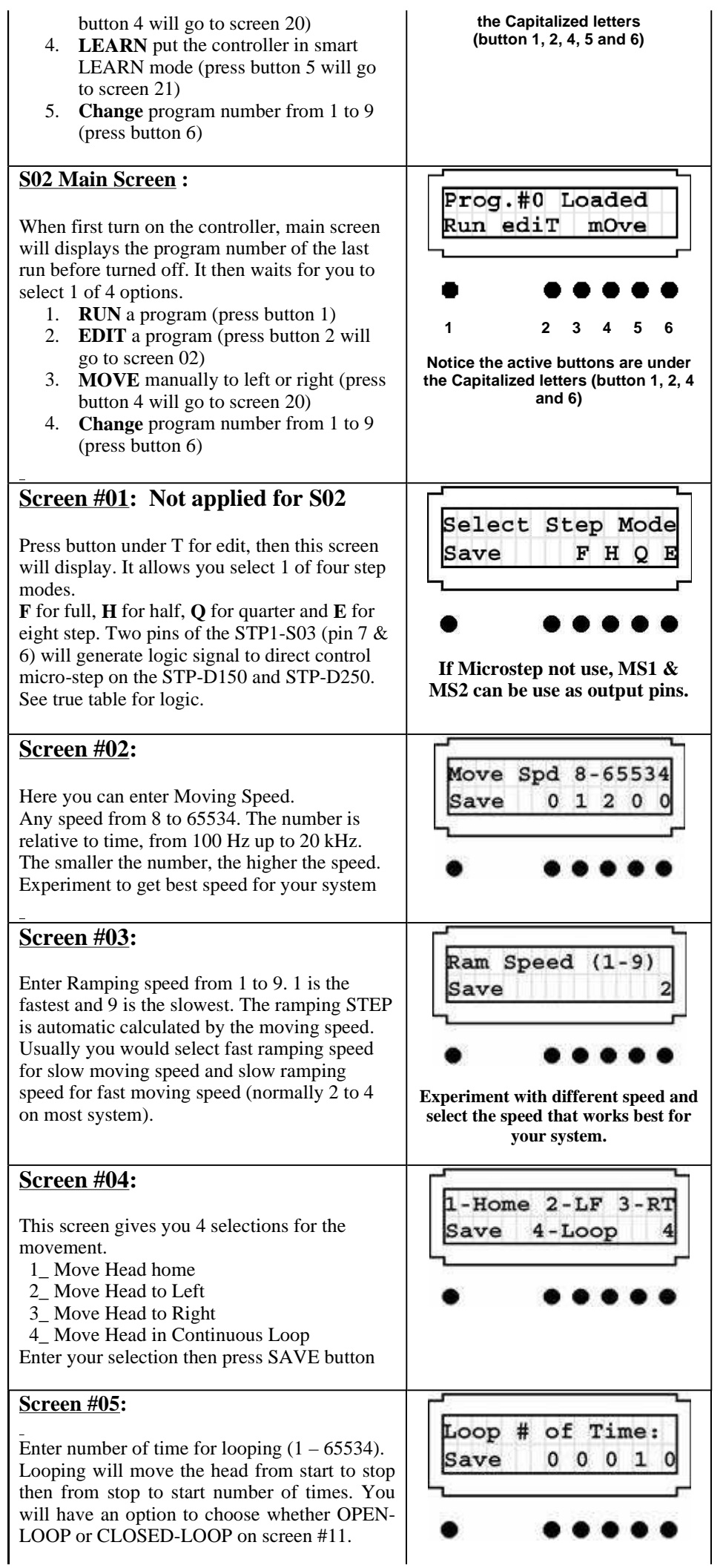

#### STP1-73X USER MANUAL 3. oldal, összesen: 12

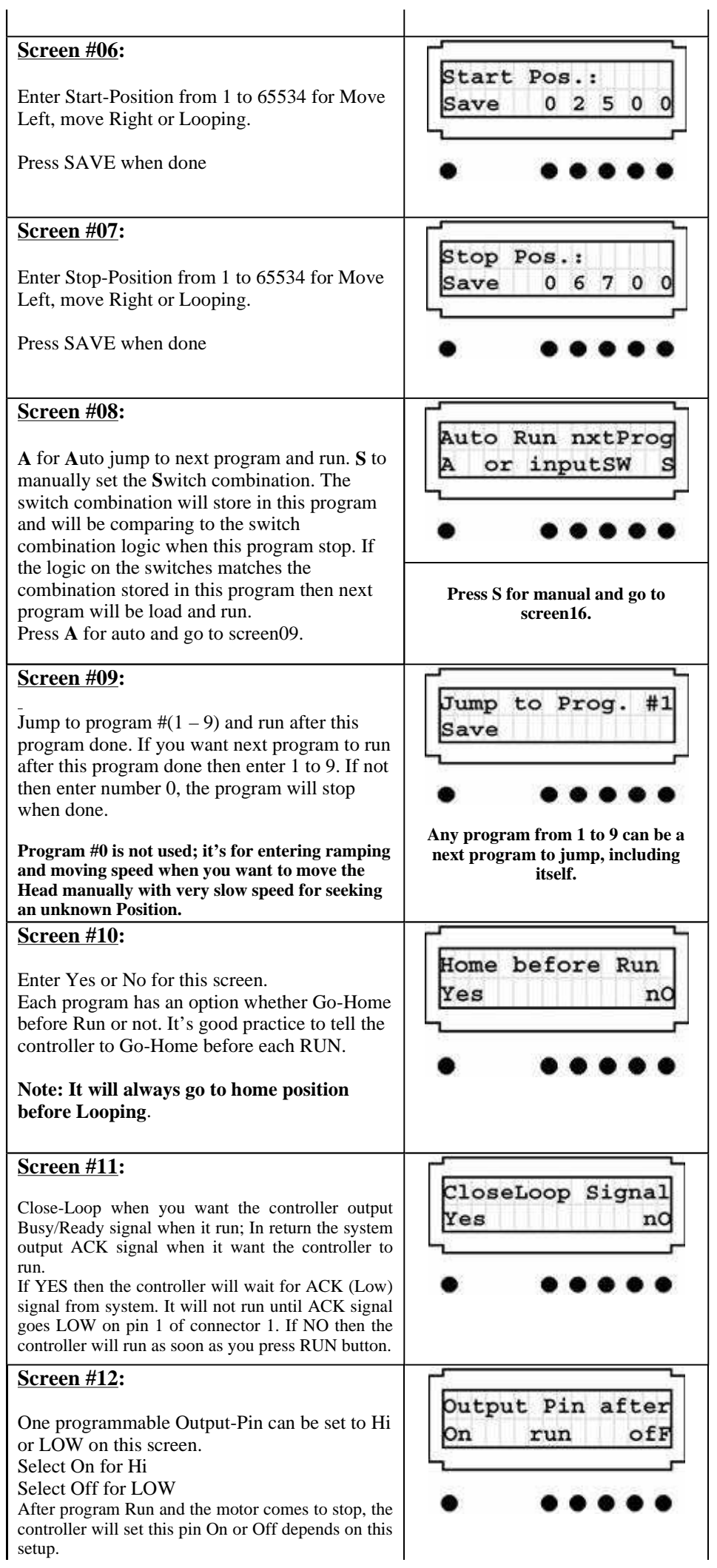

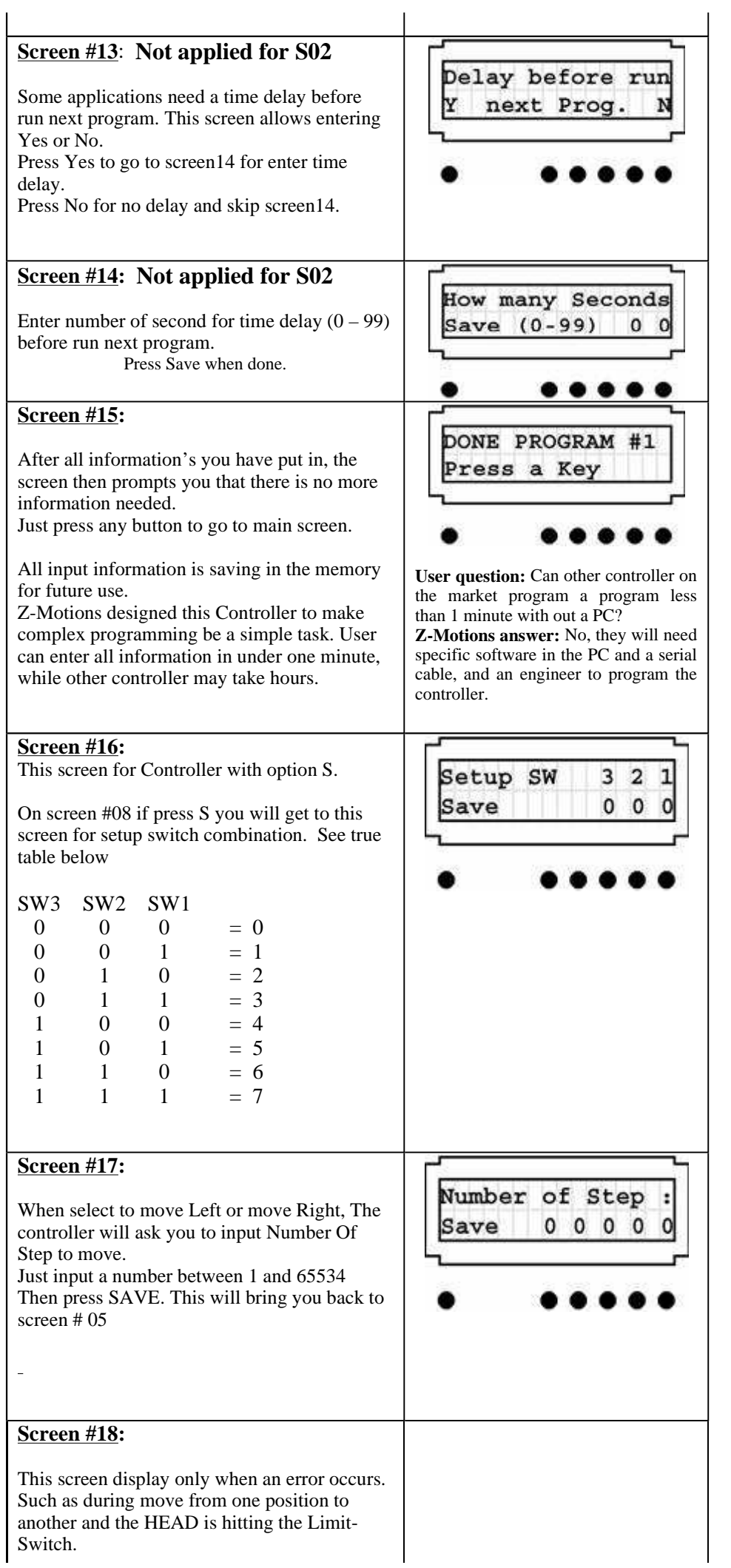

#### STP1-73X USER MANUAL 5. oldal, összesen: 12

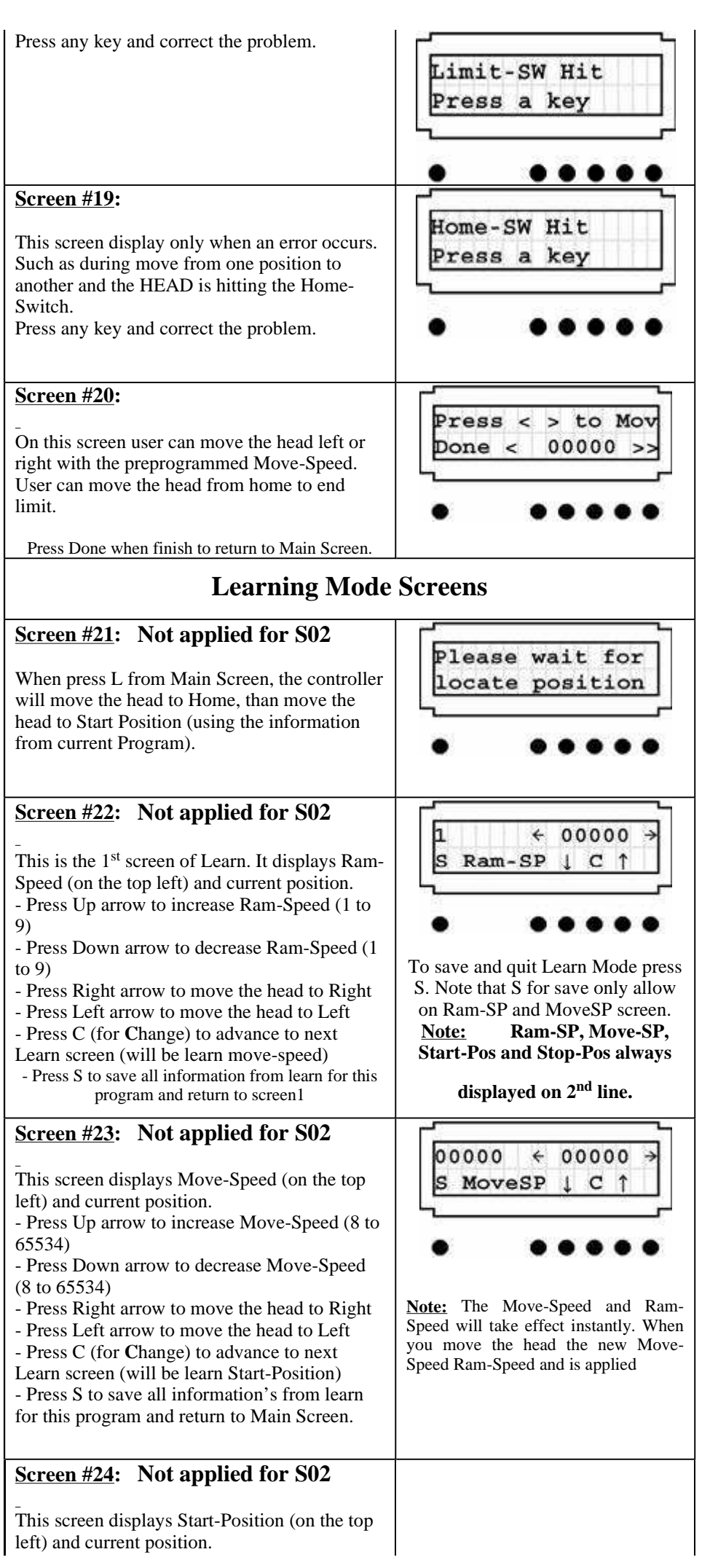

#### STP1-73X USER MANUAL 6. oldal, összesen: 12

- Press Up arrow to increase Start-Position (8 to 65534)
- Press Down arrow to decrease Start-Position (8 to 65534)
- Press Right arrow to move the head to Right
- Press Left arrow to move the head to Left
- Press C to advance to next Learn screen (will be learn Stop-Position)

- Press R to **R**ecord new start position for this program

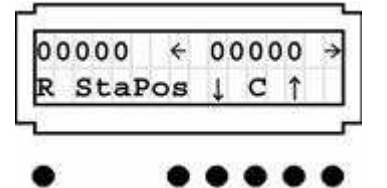

Note: The new Start-Position only saves when you press R. If you want to end Learning mode, you must go to Ram-Speed or Move-Speed. The S for save in Ram and Move speed allow you to press S and go to screen #01.

 $\leftarrow$  00000  $\rightarrow$ 

#### **Screen #25: Not applied for S02**

This screen displays Stop-Position (on the top left) and current position.

- Press Up arrow to increase Stop-Position (8 to 65534)
- Press Down arrow to decrease Stop-Position (8 to 65534)
- Press Right arrow to move the head to Right
- Press Left arrow to move the head to Left
- Press C to advance to next Learn screen (will be learn Ram-Speed)
- Press R to **R**ecord new stop position for this program

Note: The new Stop-Position only saves when you press R. If you want to end Learning mode, you must go to Ram-Speed or Move-Speed. The S for save in Ram and

StoPos | C |

Move speed allow you to press S

and go to screen #01.

00000

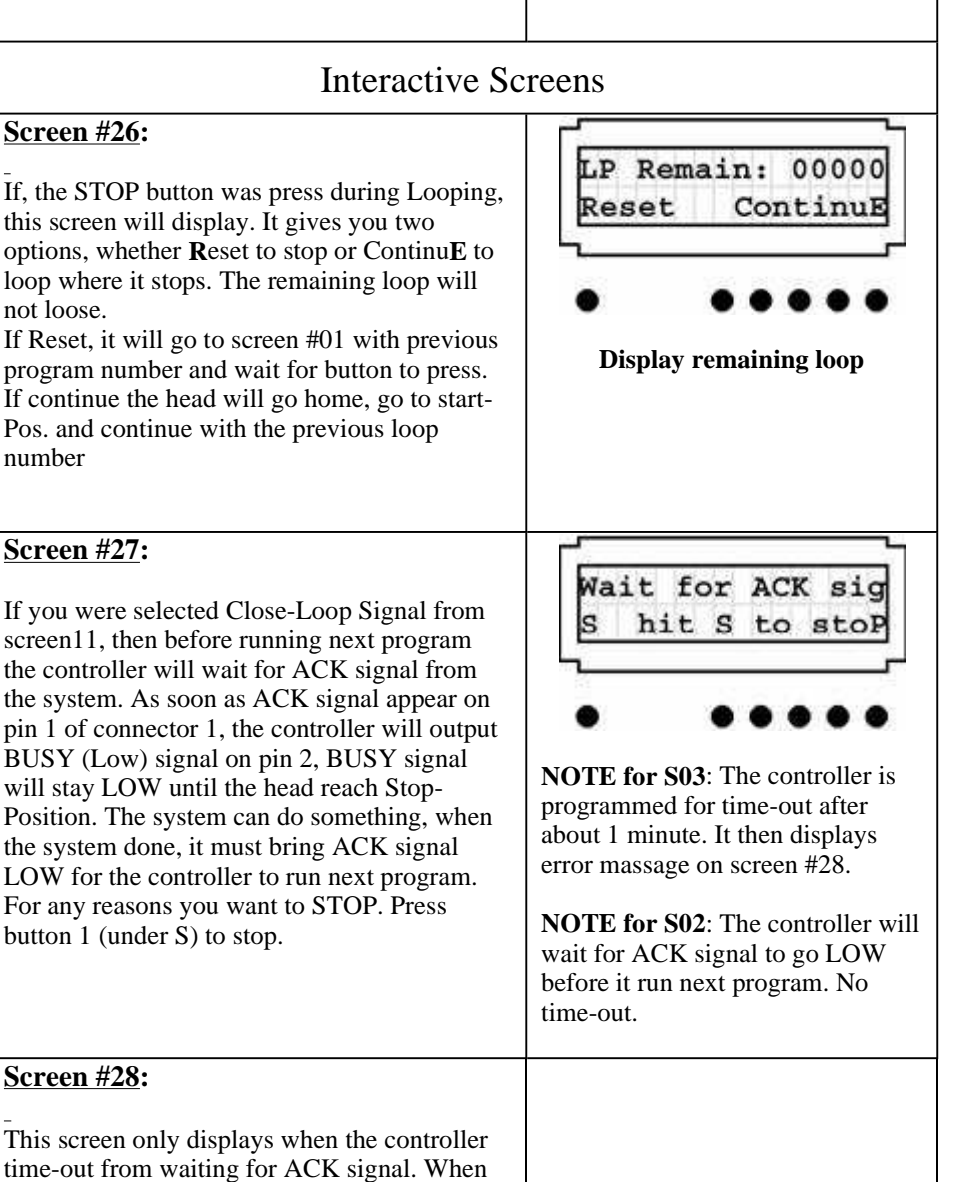

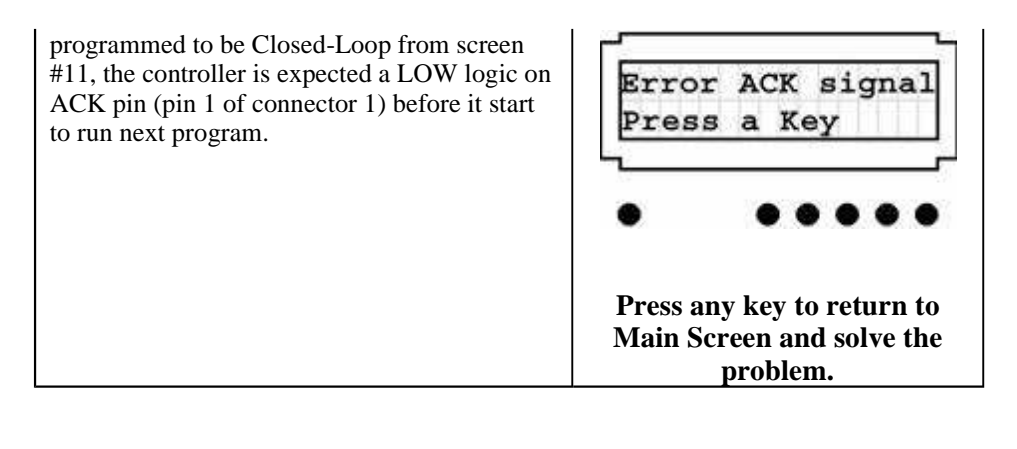

## **EXAMPLES**

Let set up 2 programs that will do the following motions.

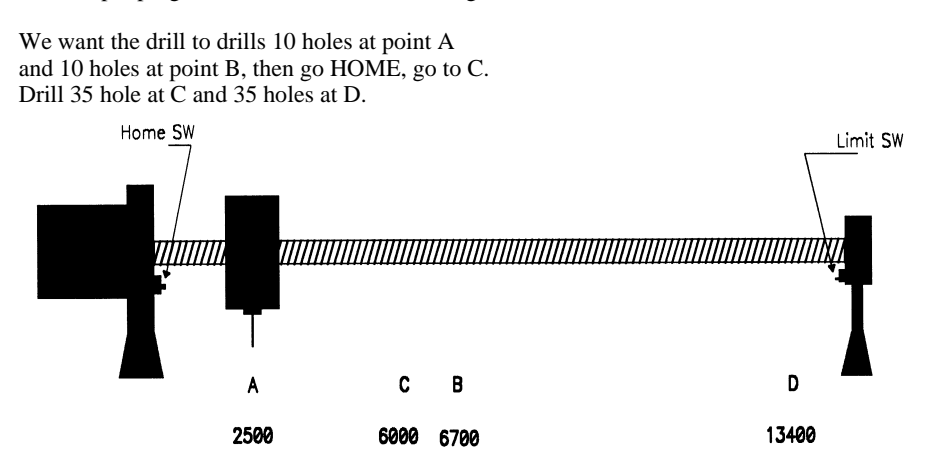

#### **If, the controller is not ON, turn it on. We should see screen #01**

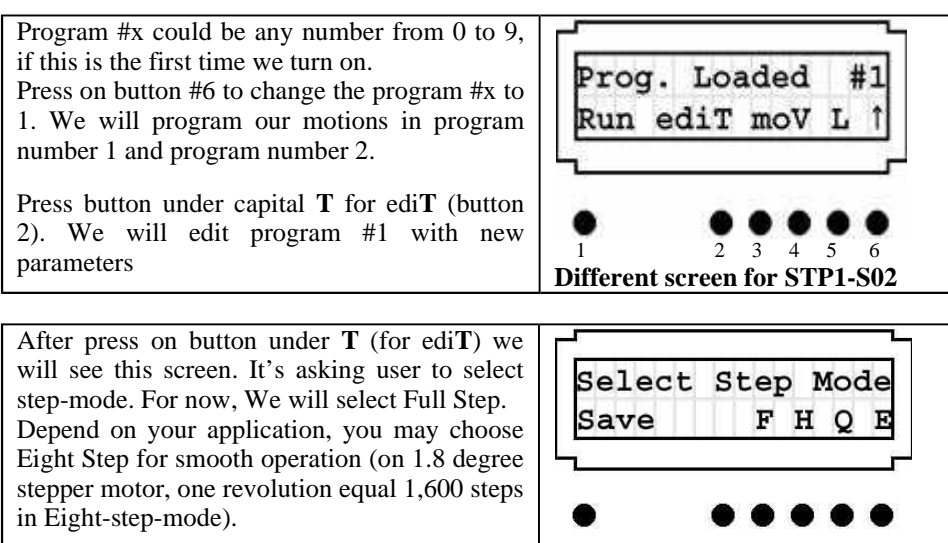

#### STP1-73X USER MANUAL 8. oldal, összesen: 12

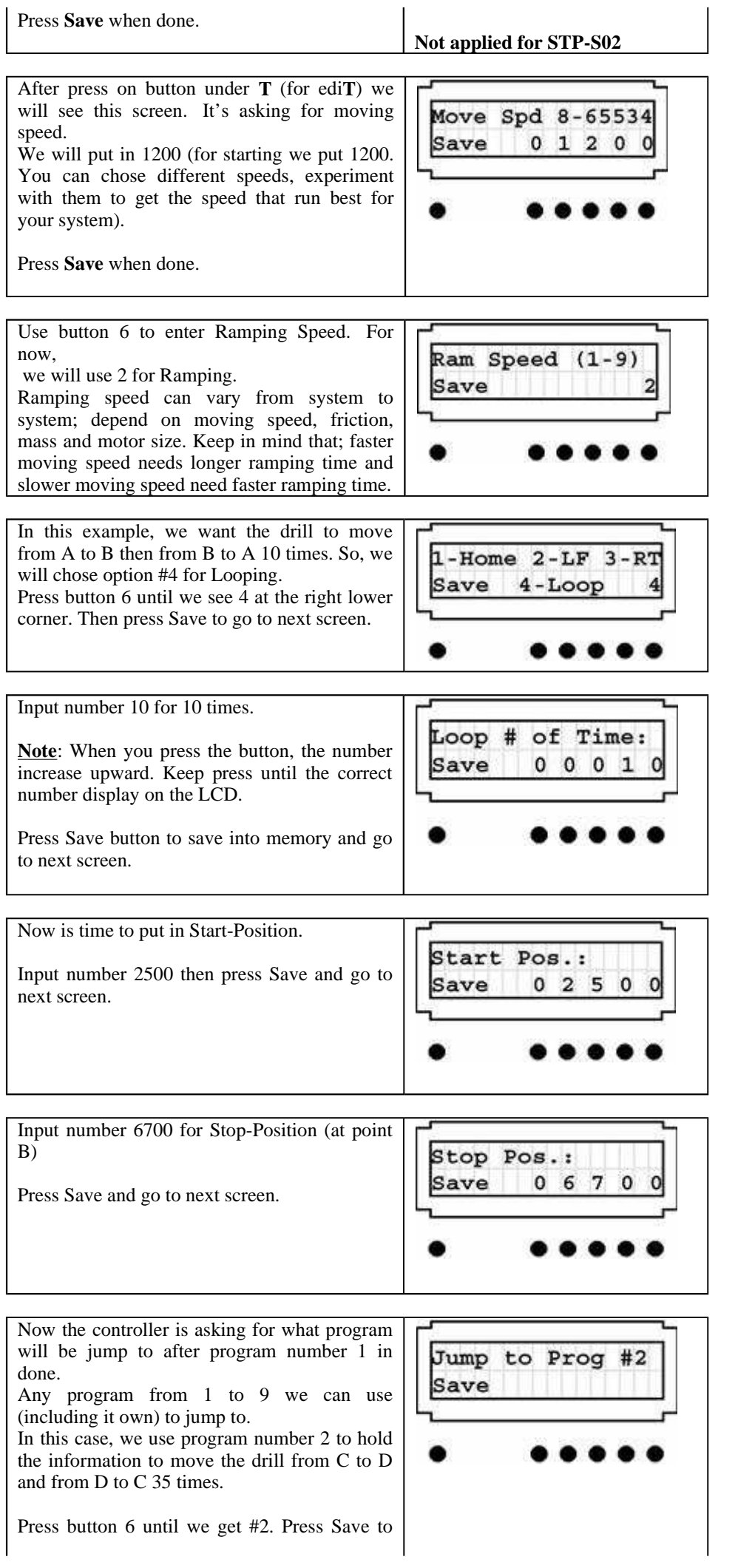

#### STP1-73X USER MANUAL 9. oldal, összesen: 12

 $\overline{1}$ 

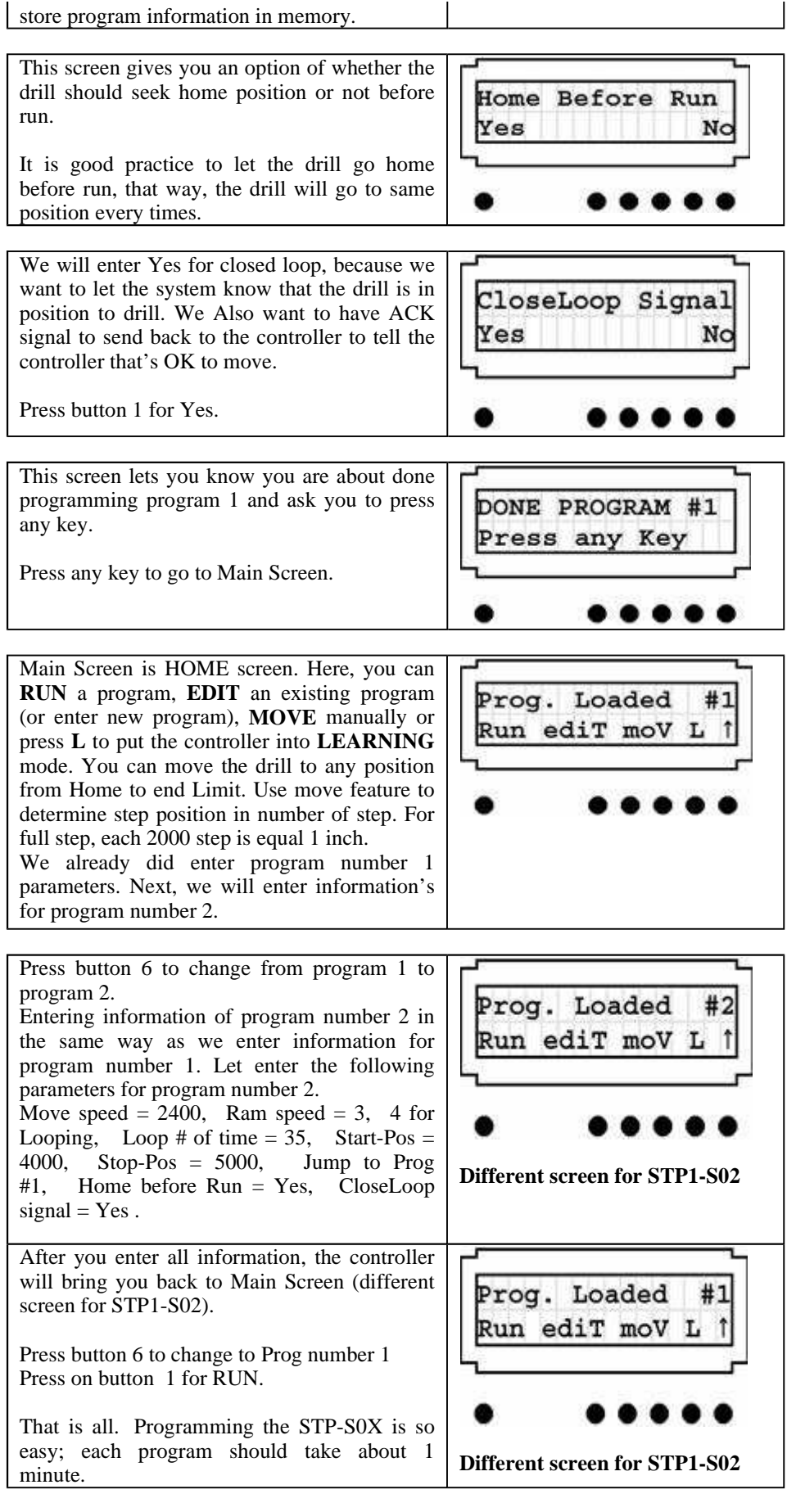

 $\overline{\phantom{a}}$ 

# **SPECIFICATIONS**

# **ELECTRICAL**

Input Voltage on pin 14 \_\_\_\_\_\_\_\_\_\_\_\_\_\_\_\_\_\_\_\_\_\_\_\_\_\_ + 5 VDC (+/- .5V) Voltage on any pin with respect to GND \_\_\_\_\_\_\_\_\_\_\_\_ - .3V to (Vcc +.3V)

#### STP1-73X USER MANUAL 10. oldal, összesen: 12

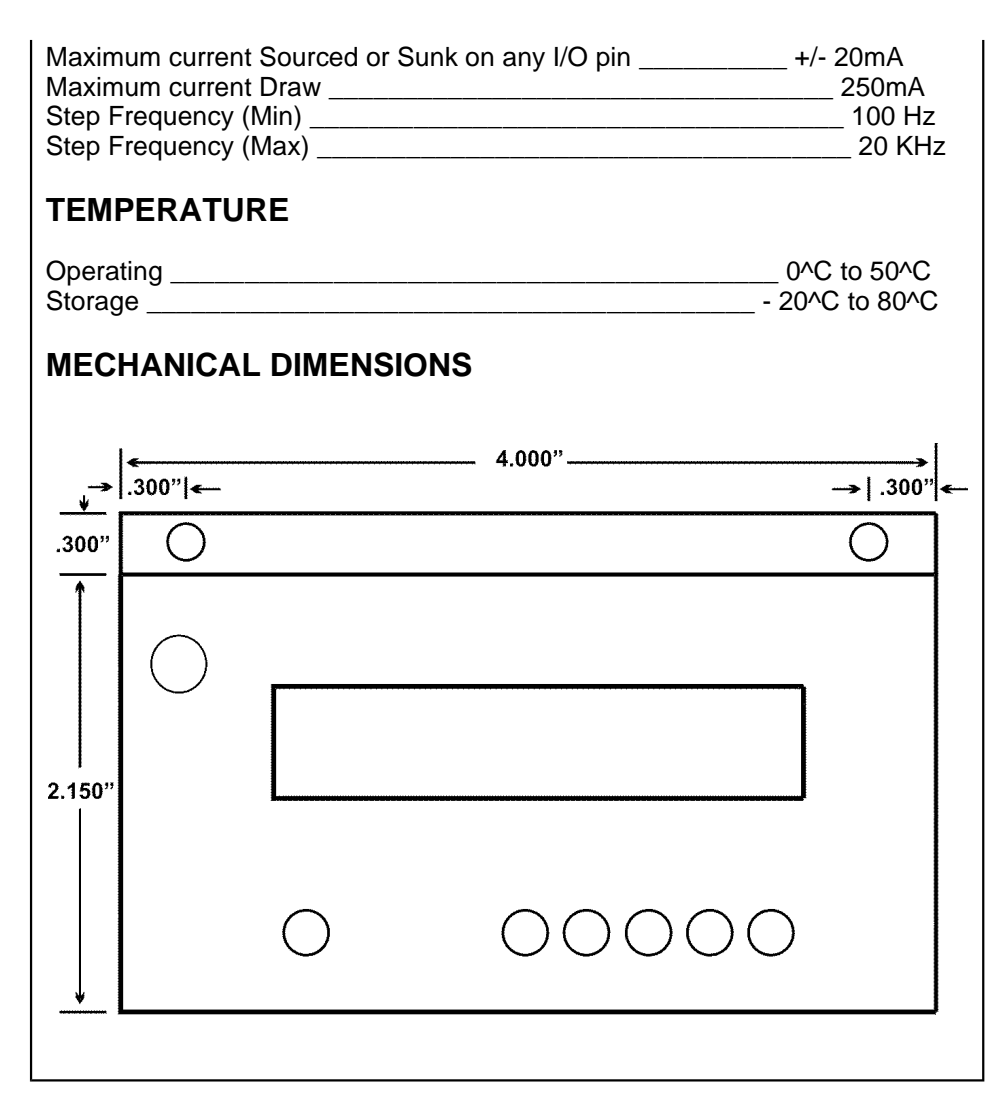

### **PIN FUNCTIONS FOR S03**

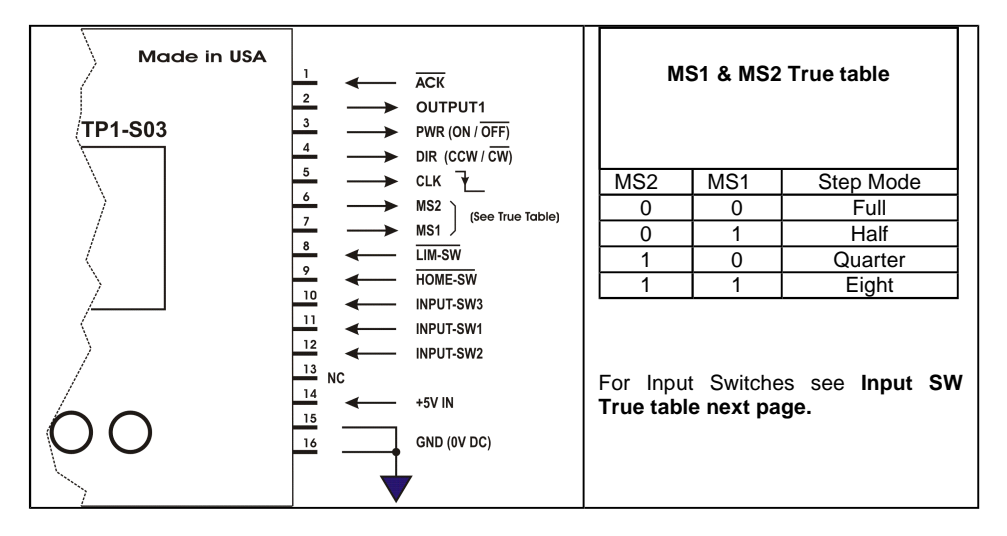

# **TYPICAL SYSTEM CONNECTIONS FOR S03**

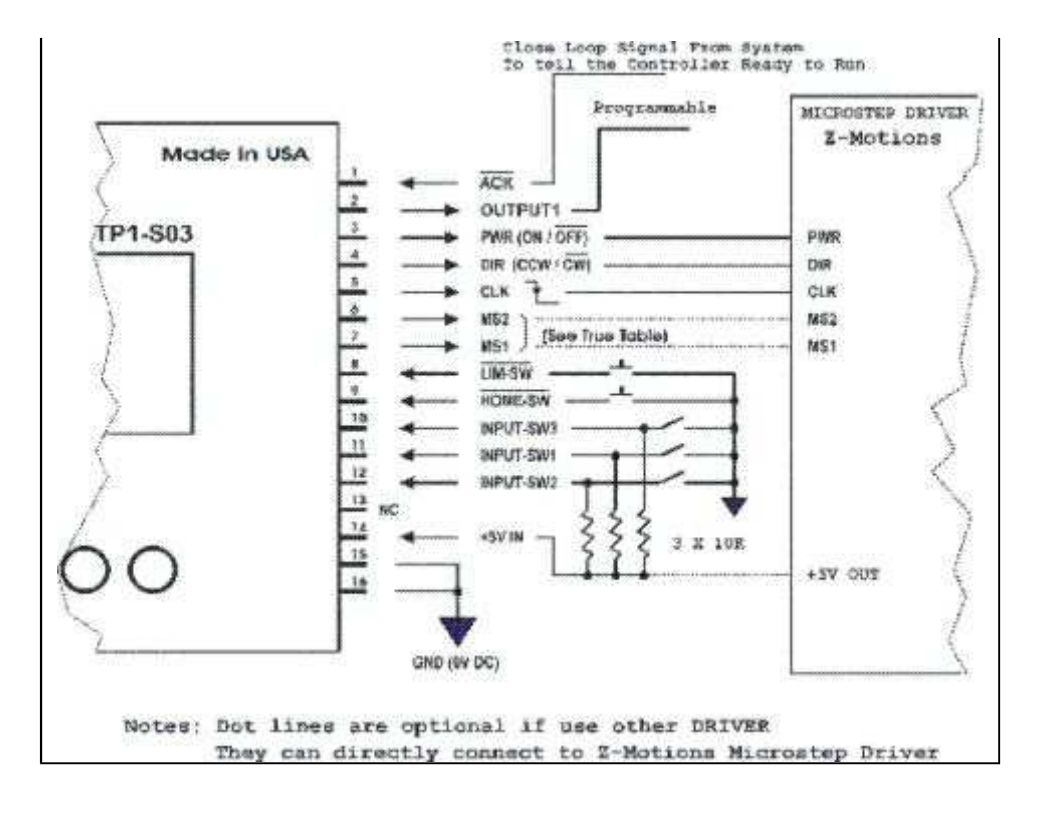

#### **PIN FUNCTIONS FOR S02**

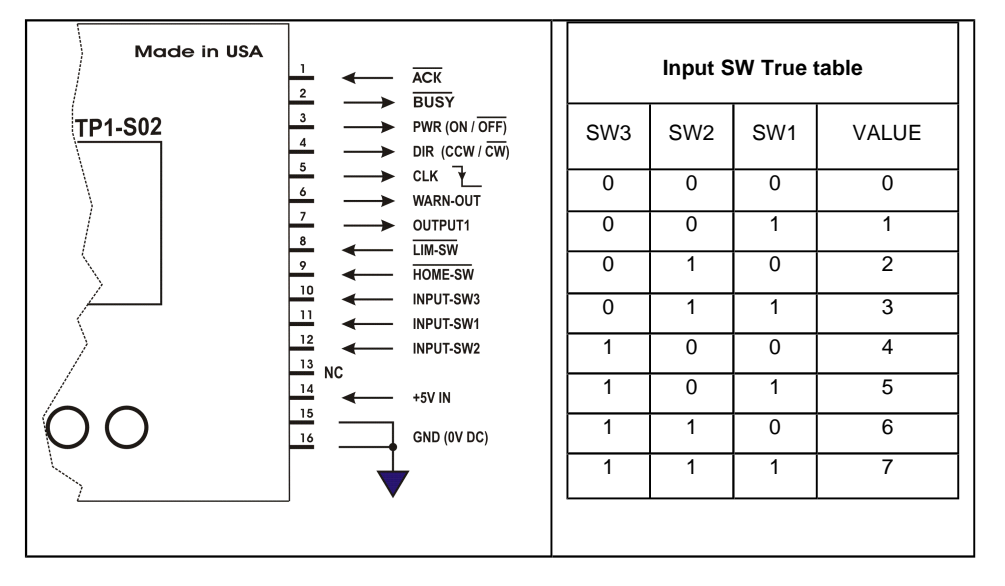

# **TYPICAL SYSTEM CONNECTIONS FOR S02**

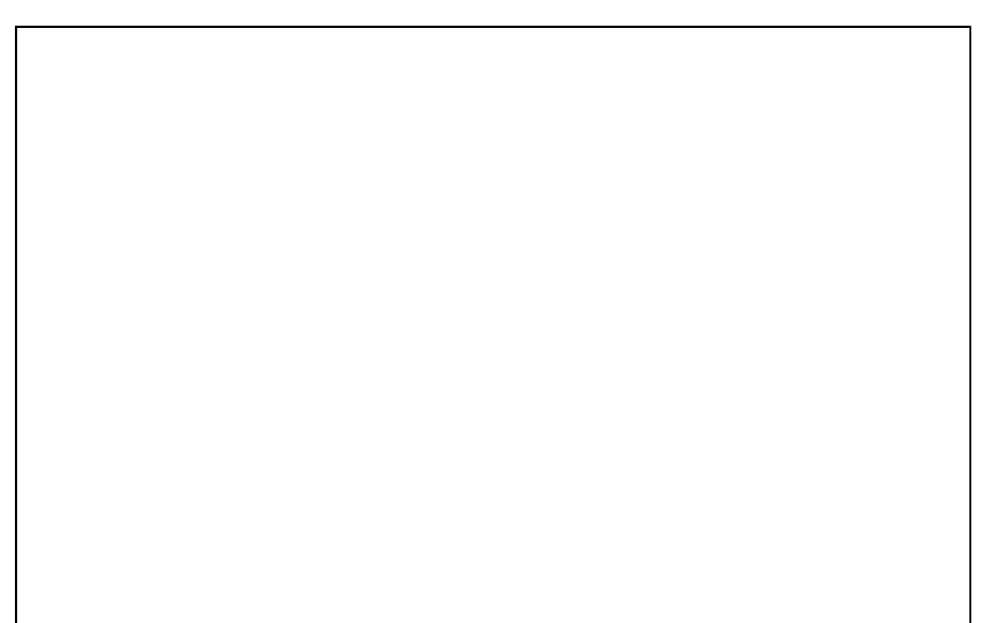

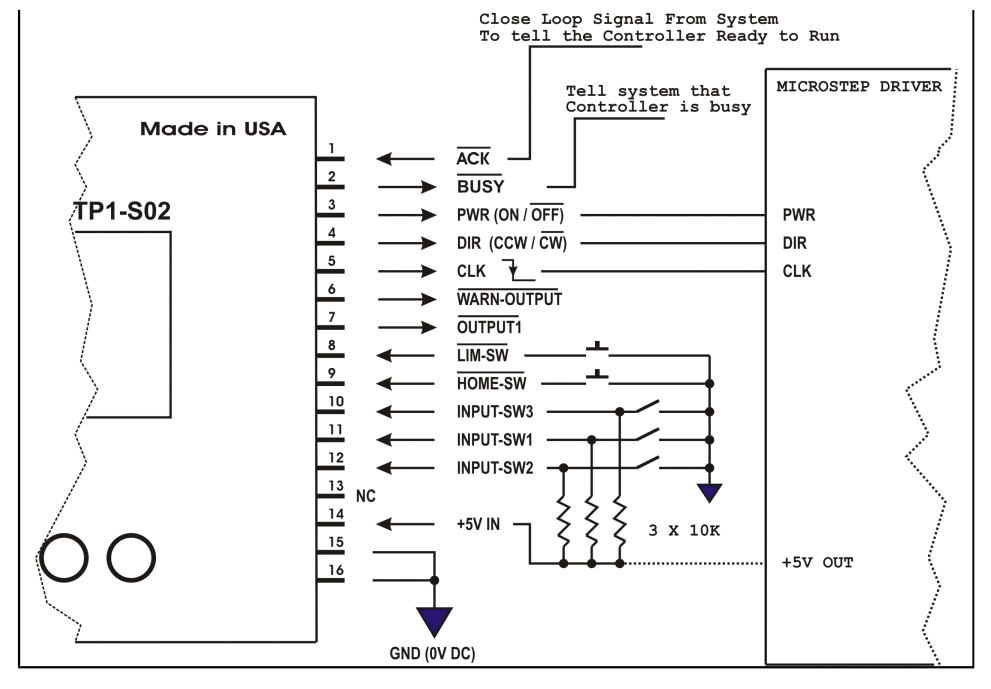

Z-Motions 74

Intelligent Controllers and Drivers

**Z-Motions.com** P.O. Box 254 Corona, CA 92878-0254

Man-S02-S03-R1